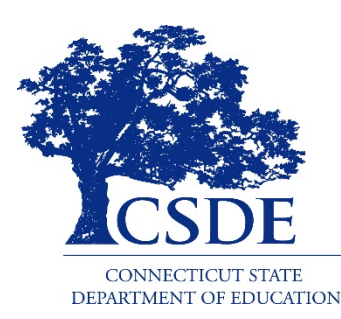

# CSDE Online LAS Links Accommodation Guidelines 2020-21

# **Demographic Information or the Importance of PSIS**

- Student demographic information is provided by CSDE to DRC from the Public School Information System (PSIS).
- Student Information is exported to DRC each day, Monday through Friday, so that students are available for districts in most cases the next morning during the testing window.
- Student records must be updated regularly including the PSIS Testing Demographic Fields in the PSIS Registration Module:

English Learner (EL) Status; Special Education (SPED) Status; Free and Reduced Lunch (FRL) Status; Recently Arrived EL Status; Section 504 Status; Homeless Status; and Military family.

- Only students identified as English Learners in PSIS will be included in the nightly upload to DRC. Please note that while DRC receives a nightly file Monday -Friday, student availability for testing is based on the time of the PSIS update, This means student may not be available the next day for testing.
- Only EL students accurately recorded in PSIS will be able to access the LAS Links.
- Only Students identified as Special Education or Section 504 in PSIS will be eligible for accommodations.

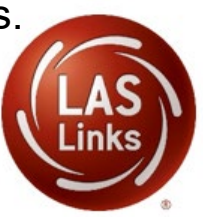

## **PSIS Updates**

- The PSIS Collection in October reflects EL status for students meeting mastery/exit criteria in the prior school year.
- Adjustments to EL status may be made in the **PSIS Collection** in October of the following school year.
- Students identified as EL after October must have their status updated in the PSIS Registration Module as soon as possible. This update will ensure that these students are included in nightly uploads for the test file.
- Students identified as Special Education or Section 504 after the PSIS October collection must have their status updated in the **PSIS** Registration Module as soon as possible to ensure that they are also included in the nightly uploads to DRC to be eligible for accommodations.

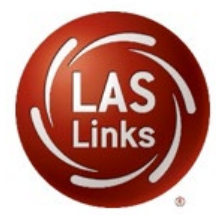

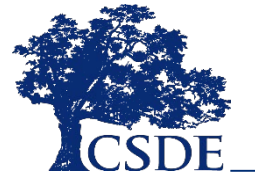

## **CSDE LAS Links Accommodation Guidelines**

- It is important that district personnel collaborate and communicate well, particularly about students who are Dually Identified. (Students identified in the PSIS system as English Learners **and** Special Education or Section 504)
- Specific individuals acting in the roles of English Learner Assessment Coordinator (ELAC), District Administrator For Testing in TIDE (DA), the District Special Education Director, the Connecticut SAT School Coordinator and the Connecticut SAT Students with Disabilities Coordinator (SSD) are critical to ensuring all students are tested in the appropriate assessments including the LAS Links with the appropriate accommodations.
- The English language learning needs of these Dually Identified students need to be represented at the [PPT. \(Dear Colleague Letter 1/7/15\) https://www2.ed.gov/about/offices/list/ocr/letters/colleague-el-](https://www2.ed.gov/about/offices/list/ocr/letters/colleague-el-201501.pdf)201501.pdf
- Accommodations on the LAS Links may be provided to dually identified students. The accommodations used for instruction and assessment are described on page 8 or the IEP and within the Section 504 Plan.
- Accommodations (DRC category 3) are entered for eligible students by the ELAC into the DRC INSIGHT Portal. (Supports considered similar to universal tools or designated supports on other CT assessments are not recorded in the online LAS Links environment but should be provided to students as described in the IEP or Section 504 plan)
- CSDE does not require any additional documentation such as the Special Documented Accommodations Petition for Read Aloud of Reading passages or scribe for the LAS Links test administration.

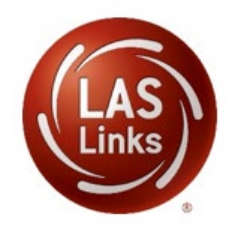

## **English Learners Attending Approved Private Special Education Programs**

- Each reporting district is responsible for testing all English learners (ELs) grade K-12 with the LAS Links between **January 4, 2021, and April 30, 2021\***. Some English learners indicated in the Public School Information System (PSIS) attend Approved Private Special Education Programs (APSEP). English Learner Assessment Coordinators (ELACs) are responsible to ensure these students are assessed within the test window.
- Please continue to work with your special education staff and District Administrators (DAs in TIDE) to ensure these students are accounted for during the LAS Links testing window.
- Each APSEP, like all districts, has a designated DA to facilitate and confirm the testing needs of each English learner enrolled in an APSEP, please communicate with them to set up testing.

Initial topics for discussion may include:

- Does the English learner with disabilities have a significant cognitive disability?
- Does the English learner with disabilities require accommodations for the LAS Links?
- Does the English learner have one to one support?
- \* End Date Subject to Change

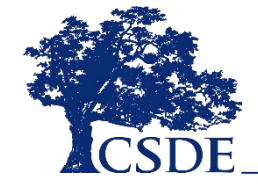

# **Eligibility for Accommodations on the LAS Links**

For every student participating in the LAS Links, and for each applicable subtest the student must meet **each** of the following components of the eligibility criteria:

- 1. Student is identified as an English Learner; **AND**
- 2. Student is identified as a student with disabilities with an active IEP or Section 504 plan; **AND**
- 3. Student requires one or more of the accommodations described in this 2020-21 CSDE ONLINE LAS Links Accommodation Guidelines description.

The need for any accommodation must be described in the Individualized Education Program (IEP) or the Section 504 Plan and used regularly for instruction and assessment.

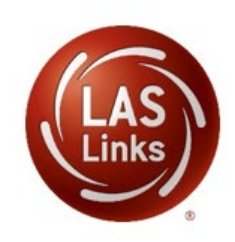

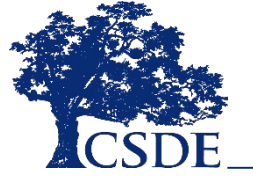

# **Description Braille & Large Print LAS Links Accommodations**

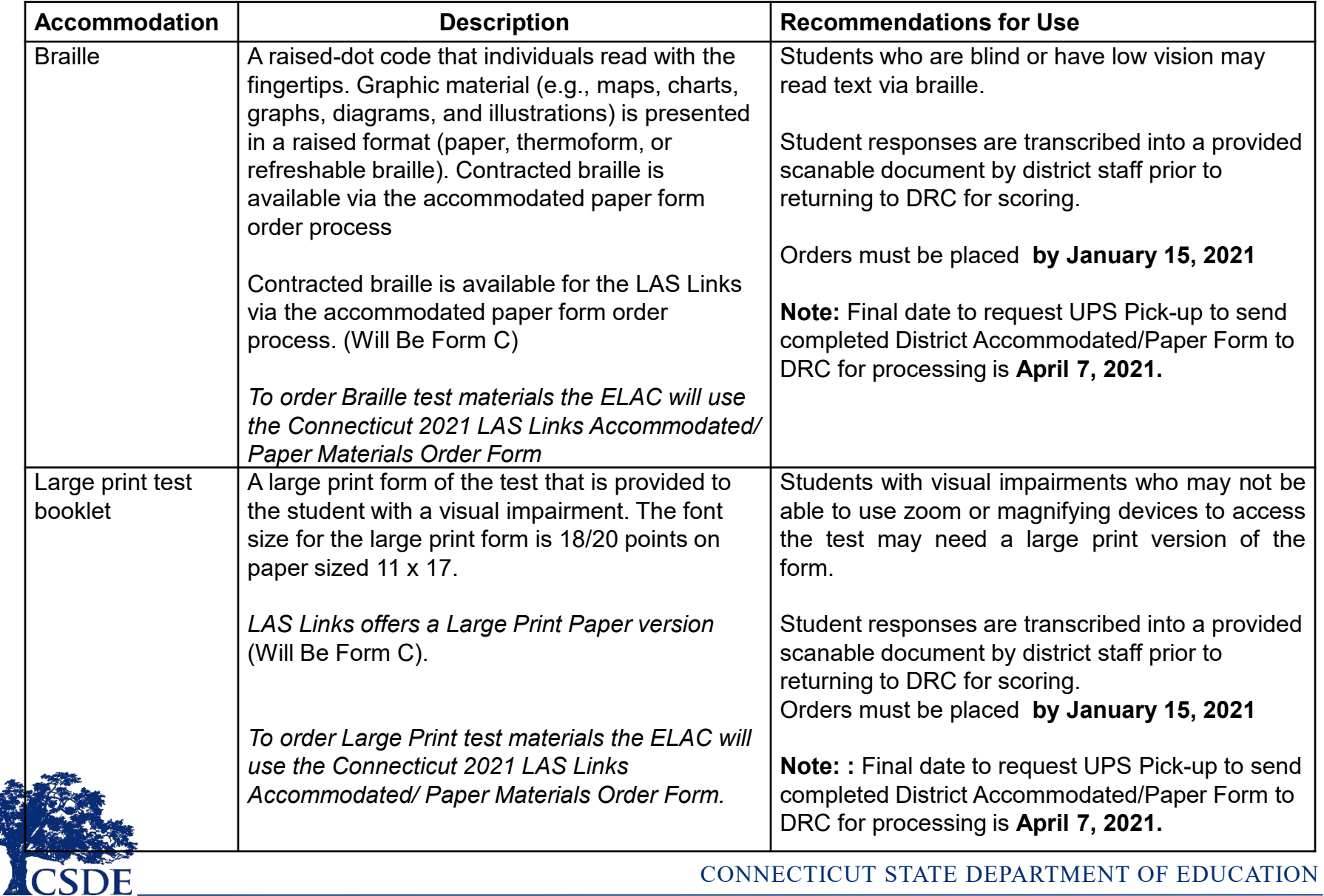

### **Description Read Aloud, Scribe, Sign Language Accommodations on the LAS Links**

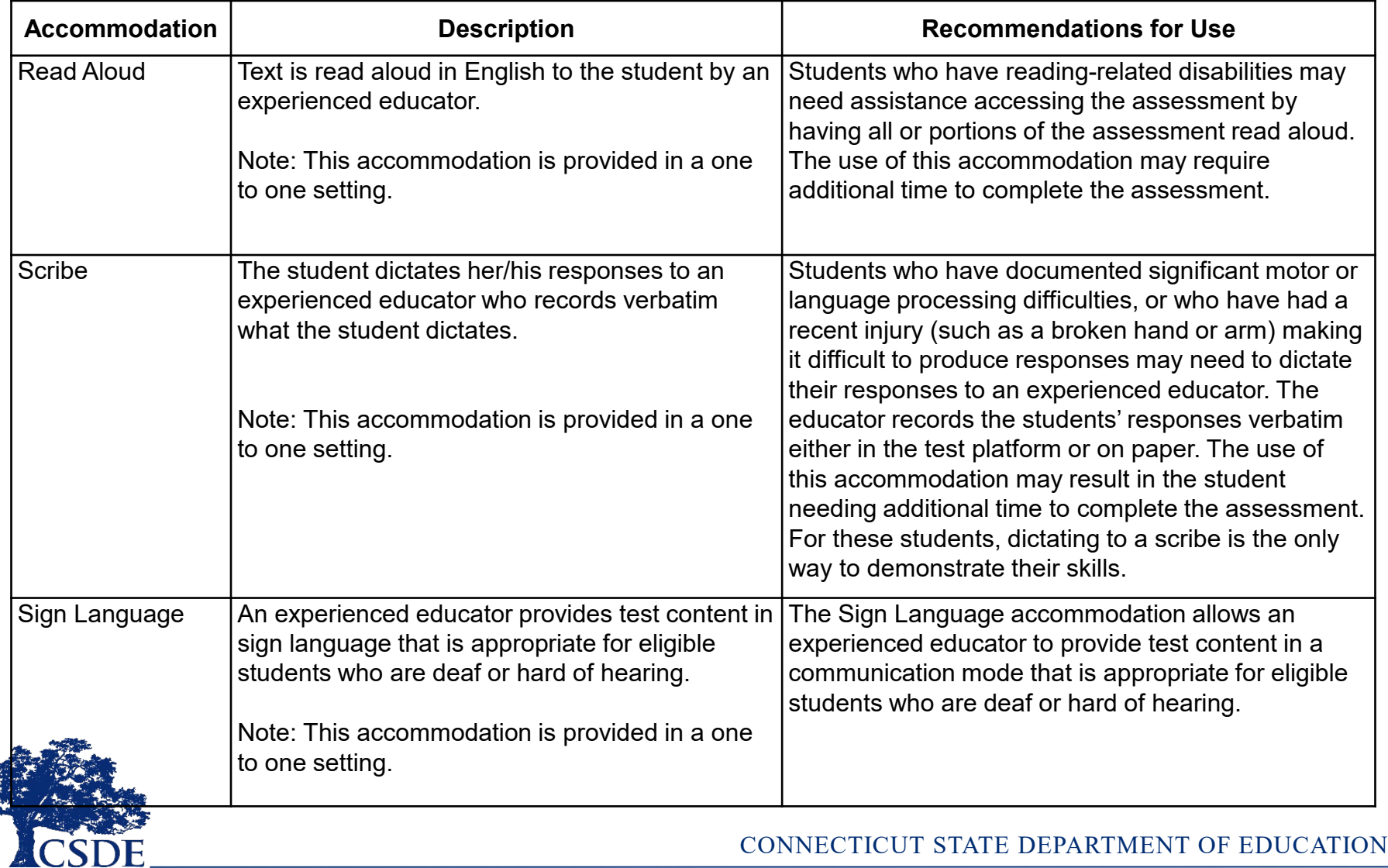

### **Description Speech-to-Text, & Text-to-Speech Accommodations on the LAS Links**

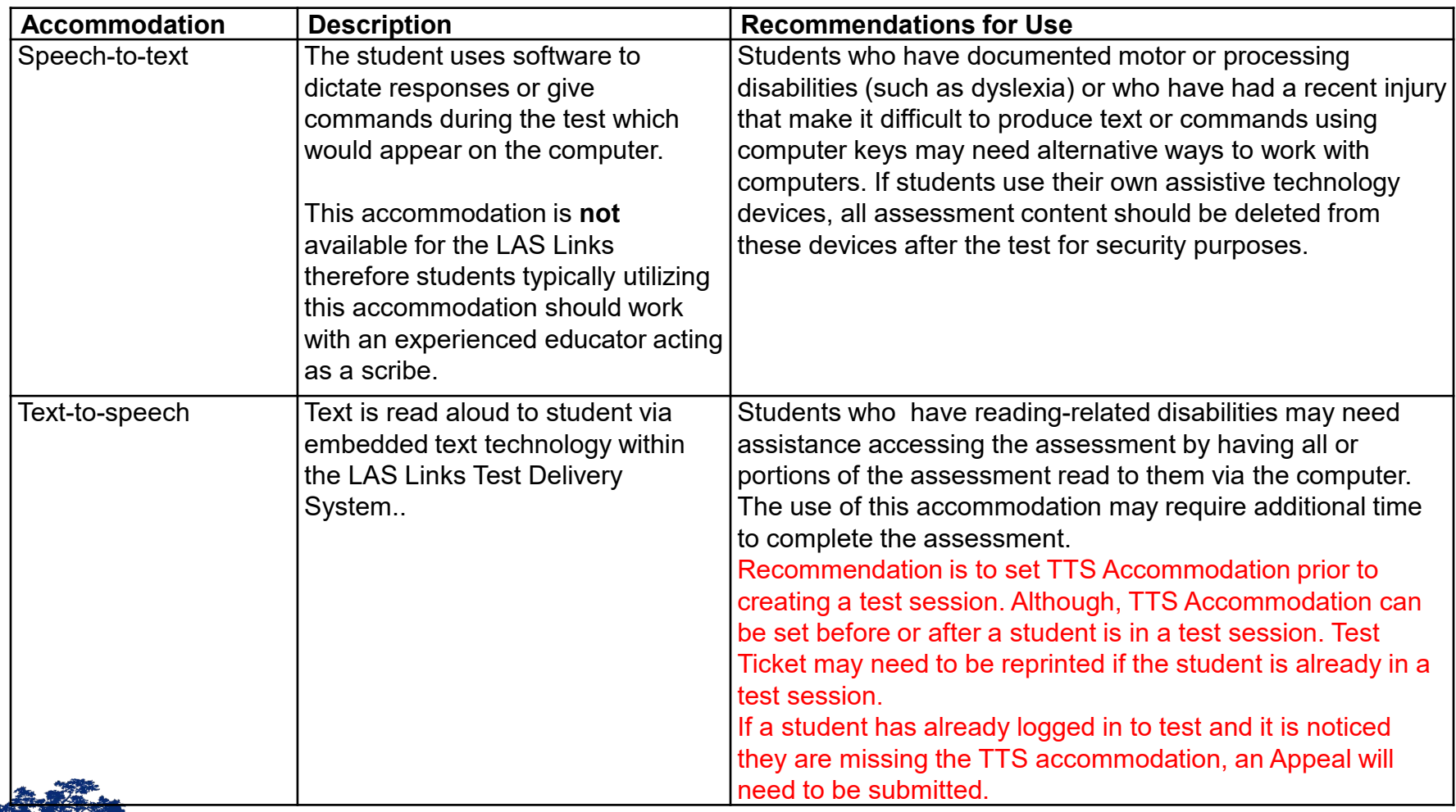

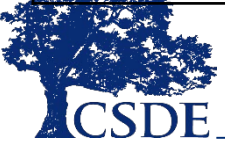

#### **Clarification Read Aloud and Text-to-Speech Accommodations on the LAS Links**

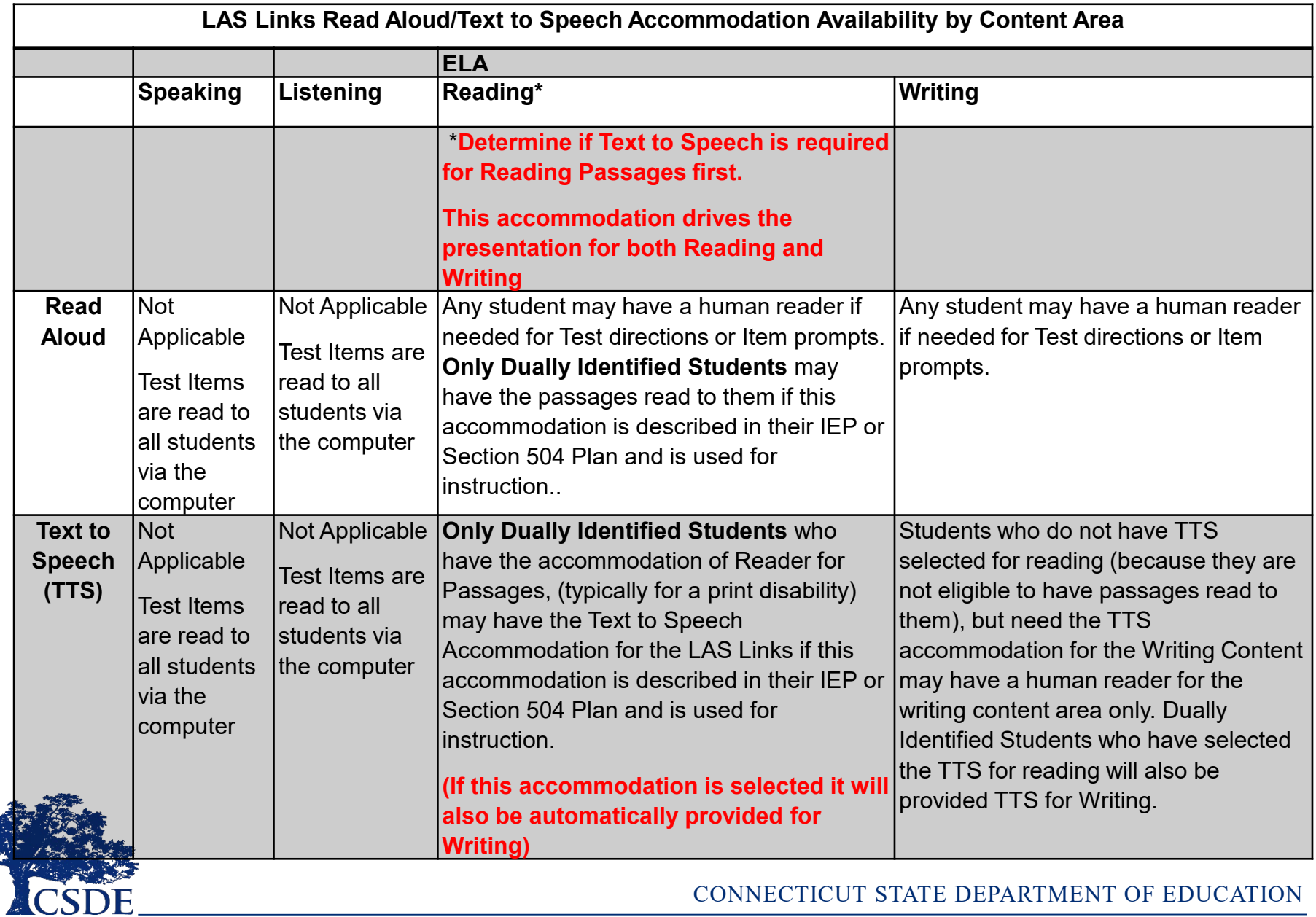

### **English Learners with Significant Cognitive Disabilities Potentially Eligible for Alternate Assessments**

A very small group of students with an active IEP, participate in Connecticut's Alternate Assessment System for Language Arts, and Math and when in Grades 5, 8 and 11 in Science.. These students in Grades 3-8 and 11 are approved by their Planning and Placement Team (PPT) using the [Connecticut Alternate Assessment Eligibility Form.](https://ct.portal.cambiumast.com/core/fileparse.php/51/urlt/CT-Alternate-Assessment-Eligibility-Form.pdf) This form is submitted electronically by a CSDE Trained Teacher Administering the Alternate Assessment (TEA). For English Learners the Connecticut Alternate Assessment Eligibility Form must be submitted into the Data Entry interface by **January 15, 2021.** 

If the student is Dually Identified, (Special Education and an English Learner) with an active IEP and is in Grades K-2, 9, 10, or 12, determine if the English Learner has a significant cognitive disability such that they would qualify for an Alternate Assessment if an assessment in English Language arts, math or science were required in these grades. The Connecticut Alternate Assessment Eligibility Form can be used for discussion purposes as it is **not** submitted for students in Grades K-2, 9, 10, or 12..

English Learners, in Grades K-12 who are considered eligible for an alternate assessment will **not** participate in the Online LAS Links testing or in a paper form. These students will, therefore, be excluded from reporting and accountability for the LAS Links based upon the data provided to the Connecticut State Department of Education and within the Connecticut Alternate Assessment Eligibility Form submitted for eligible students in Grades 3-8 and 11. The English learner status for these eligible Alternate Assessment students (in Grades K-12) will not change for the following school year.

If you have an English learner with significant cognitive disabilities in Grades K-2, 9, 10, or 12 please provide fill in the survey link: by **January 15, 2021.**

Using the new English Learners with Significant Cognitive Disabilities Potentially Eligible for Alternative Assessments Survey

<https://docs.google.com/forms/d/e/1FAIpQLSc94DE2S7jlaoGwSMxuoI035OrZt6k7TGwWMkQC5Sn1K1MonA/viewform>

Provide the following information: Students SASID, Student Grade, District Name, School Name and Primary Disability Category, ELAC Name, and ELAC Phone Number.

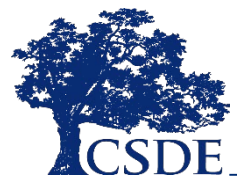

CONNECTICUT STATE DEPARTMENT OF EDUCATION

#### **English Learners Not Able to Access Subtest Due to Disability**

Some English Learners may be identified as Deaf or Hard of Hearing with an IEP or Section 504 Plan, and may not be not be able to participate in the Listening subtest of the LAS Links due to this disability.

Similarly some English Learners with an IEP or Section 504 Plan may be non-verbal and due to their disability, even when provided assistive technology or augmentative and alternate communication supports, may not be able to participate in the Speaking subtest.

Based upon the information provided to the Connecticut State Department of Education (CSDE) by the ELAC, the state LAS Links reporting and composite scores for these students will be adjusted (i.e. overall, composite, literacy, comprehension and productive scores).

Please provide the following information **for the LAS Links Domain Exemption Students by January 15, 2020.**

Using the LAS Links Domain Exemption Students Survey

[https://docs.google.com/forms/d/e/1FAIpQLSevXxwjExWKvYR28ip1vtmDq7YbWFOvxXU8R8](https://docs.google.com/forms/d/e/1FAIpQLSevXxwjExWKvYR28ip1vtmDq7YbWFOvxXU8R8Oo1rXktoMKlw/viewform) Oo1rXktoMKlw/viewform

Provide the following information: Students SASID, Student Grade, District Name, School Name and Primary Disability Category, Subtest, ELAC Name, and ELAC Phone Number.

For questions please contact Janet Stuck@ [janet.stuck@ct.gov](mailto:janet.stuck@ct.gov)

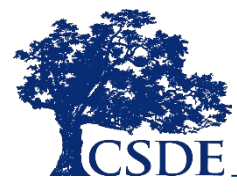

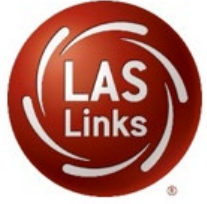

### **English Learners Accommodated/Paper Form**

- A relatively small group of students, for reasons specified below, will not be able to participate in the Online LAS Links assessment and will need to be administered the LAS Links in a paper form.
- The ELAC is responsible for managing the administration of the LAS Links in the paper form, to ELs represented in the following participation groups. Each ELAC will need to order the appropriate LAS Links paper version with the 2021 Connecticut LAS Links Accommodated /Paper Materials Order Form.
- Students eligible for a paper form are:
	- Students entered into the Public School Information System (PSIS) attending Connecticut public schools, including state Approved Private Special Education Programs (APSEPs), who have an active Individualized Education Program (IEP) or Section 504 plan indicating a need for a papertest form, a braille form or a large print form due to a disability;
	- Students entered in PSIS who are enrolled in a Non-Approved Private School in Connecticut;
	- Students entered in PSIS who are enrolled in Judicial Centers;
	- Students entered in PSIS who are enrolled with Transition/Vocational Service Providers; and
	- Connecticut students entered in PSIS who are being educated out of state.
	- Students enrolled in APSEPs without access to the online LAS Links testing platform.
- ELACs will complete and submit the Connecticut 2021 LAS Links Accommodated/Paper Materials Order Form **before January 15, 2021**
- The Accommodated/Paper Materials Order Form will be posted to the Connecticut DRC LAS Links Website, CSDE websites and included in the Student Assessment News.
- **Note:** Final date to request UPS Pick-up to send completed District Accommodated/Paper Form to DRC for processing is **April 7, 2021.**
	- **Districts should maintain all mailing and tracking receipts.**

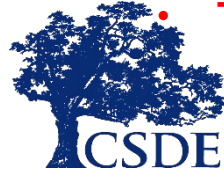

• **The earlier you request forms the longer you have to administer the assessment.**

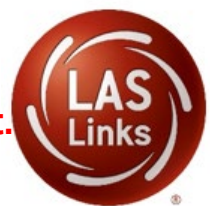

### **2021 Connecticut**

### **LAS Links Accommodated/Paper Materials Order Form**

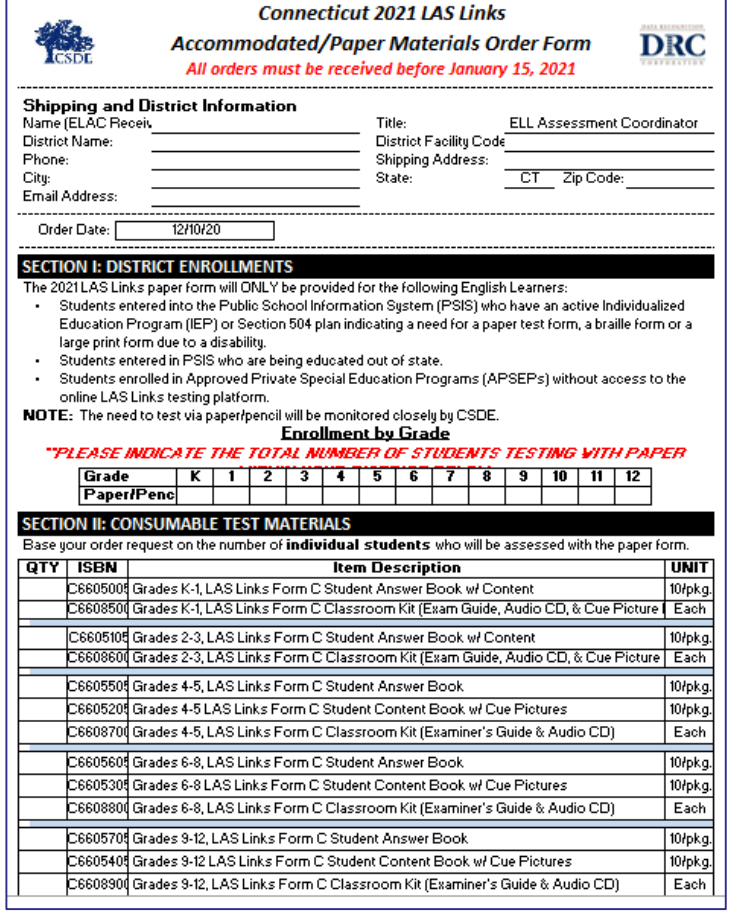

Expect materials to arrive separately.

Test Coordinator Kit Materials are shipped from DRC Maple Grove office. Test Materials are shipped from DRC Brooklyn Park Office.

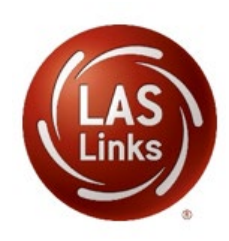

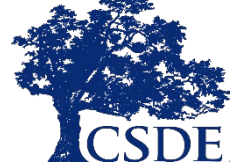

### **Considerations For Entering Student Accommodations**

- Accommodations are entered by the English Learner Assessment Coordinator (ELAC) as recorded and confirmed for the current school year.
- When all accommodations information has been gathered by student and subtest area (Speaking , Listening, Reading , and Writing), the ELAC will submit accommodations during the available LAS Links Accommodation Entry Window.

December 7, 2020 through the end of the test window April 30, 2021\*

- Accommodations are recorded online for each subtest area, for each student identified as both an English Learner **and** a student with a disability. These students require one or more accommodations in at least one subtest area.
- ELACs will indicate in each subject area if a student has one or more accommodations in that subject by checking category 3, the actual accommodation is not indicated here.
- ELACs should maintain a list of actual accommodations to ensure they are provided appropriately to each student in each subject by proctors.
- Accommodations are recorded in the demographic area for each student. Therefore to ensure accurate recording and scoring it is critical that no changes or additions other than the accommodations be entered in the demographic area. The ELAC MUST confirm the student has not started testing at the time they are entering accommodations. If a change is made to demographics or accommodations while a student is currently testing significant consequences for student testing, scoring and reporting will occur.
	- \* End Date Subject to Change

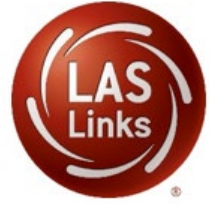

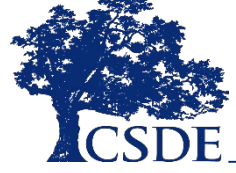

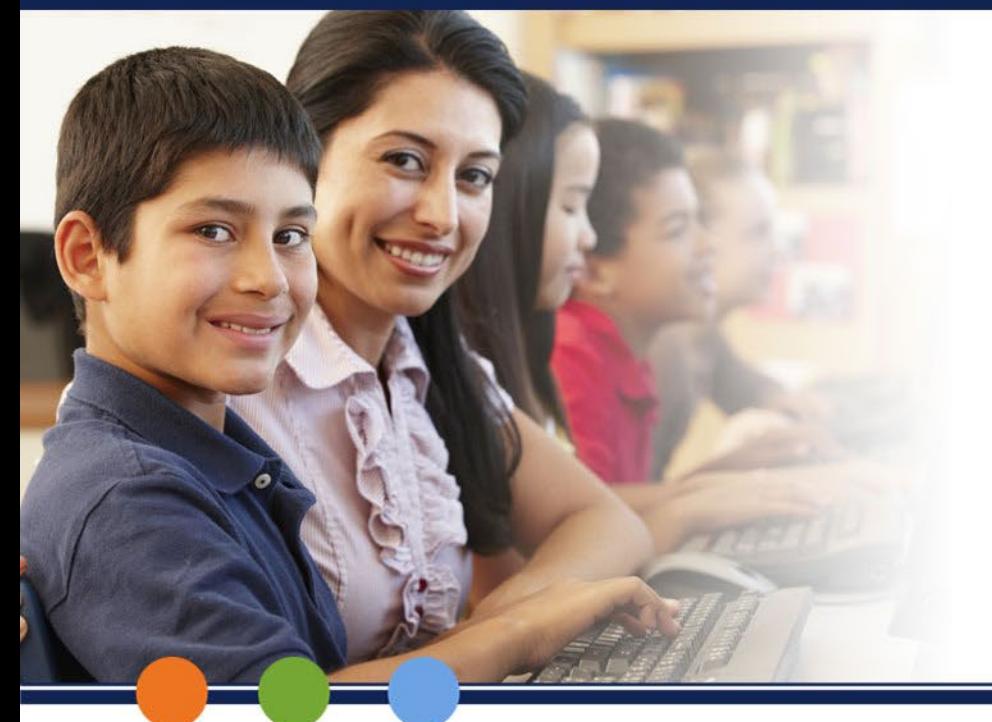

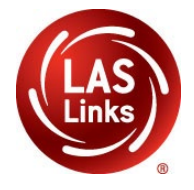

# **Option 1: Recording Accommodations by Individual Student**

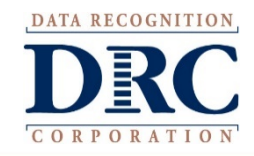

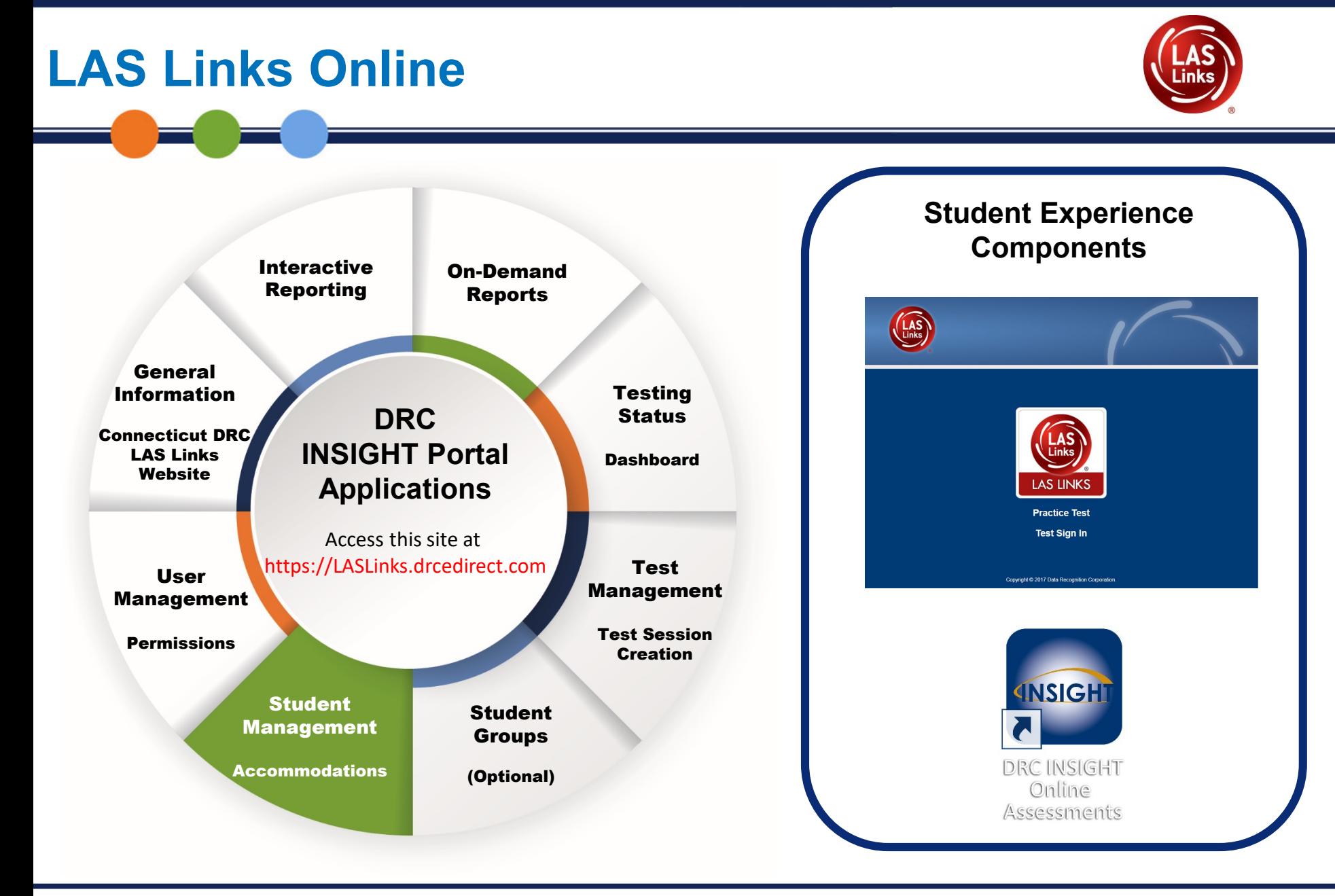

# **Connecticut DRC LAS Links Website: Accommodations**

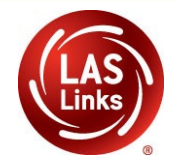

# **ASSESSMENT ADMINISTRATION** LAS Links DRC INSIGHT Portal User Guide Determining User Roles in the INSIGHT Portal 2019-20 CSDE LAS Links English Learner Assessment Coordinator (ELAC) Workshop Overview and General Information Student Experience **■** Navigating the DRC INSIGHT Portal On Demand Reports & Interactive Reporting ■ **CSDE Online LAS Links Accommodation Guidelines 2019-20 Accommodation Guidelines**

## **Accommodations**

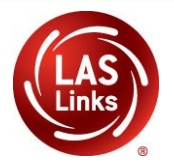

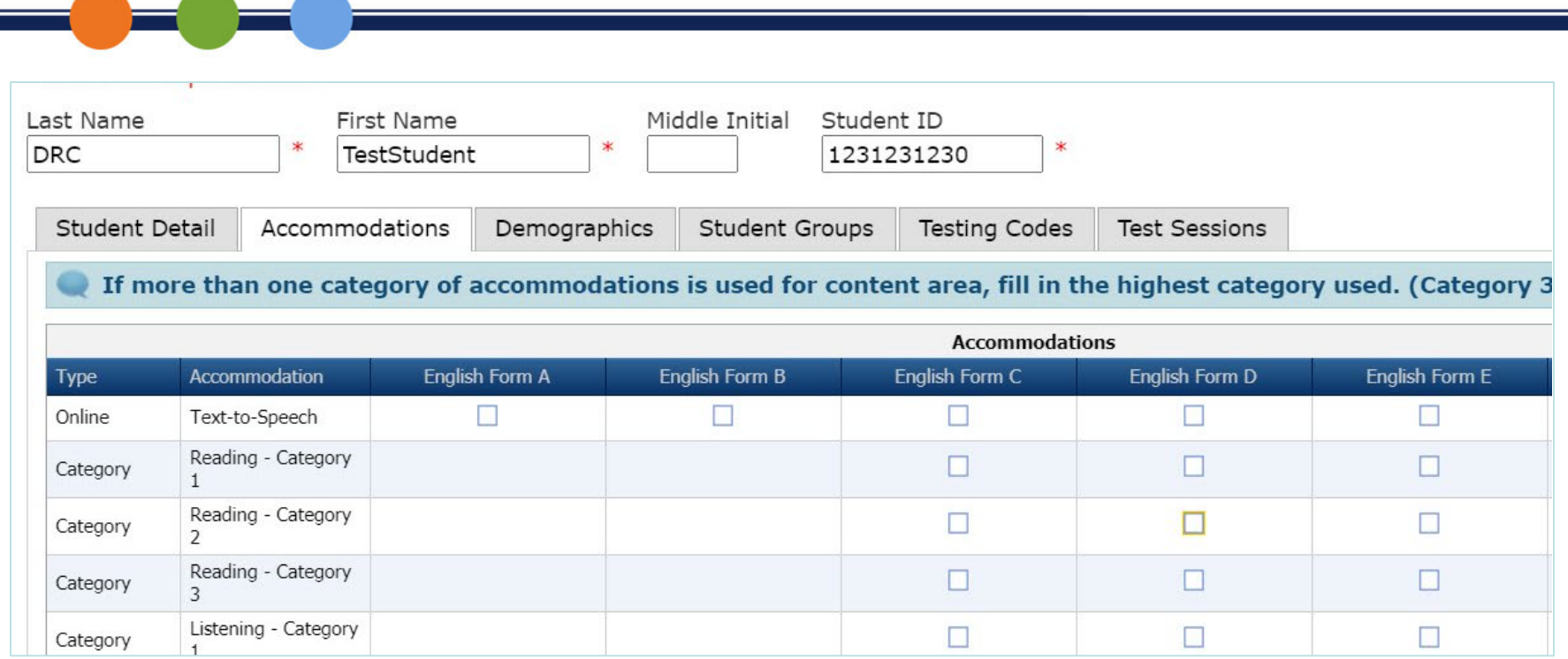

*Accommodations for a student must be entered prior to testing by that student. Enter Accommodations under Form D column.* 

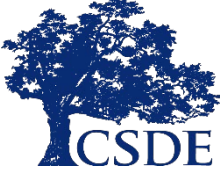

## **Student Management Application**

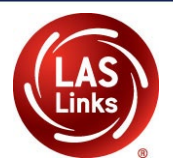

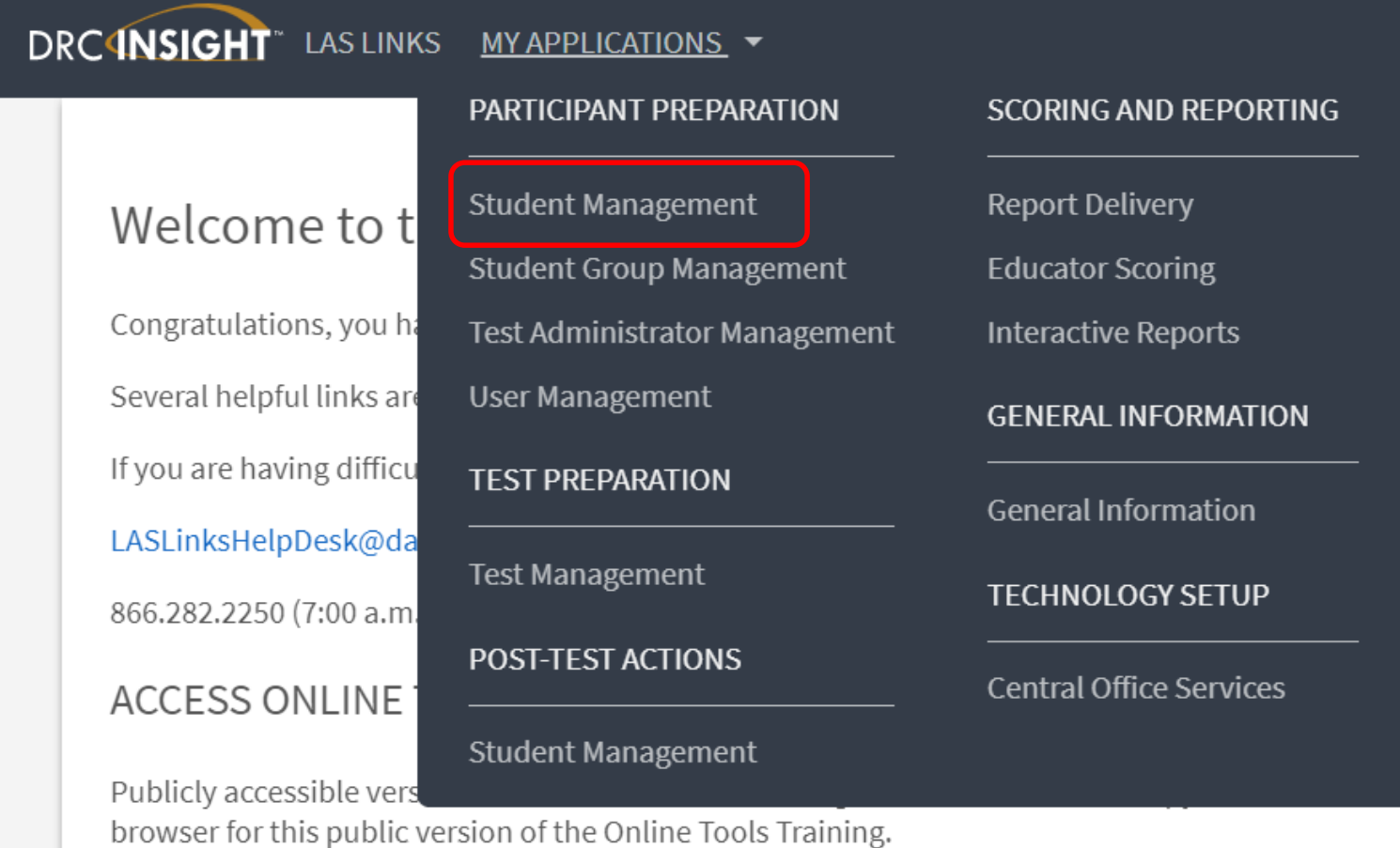

WBTE Portal: https://wbte.drcedirect.com/LL/portals/ll

52

# **Recording Accommodations: By Individual Student Step 1: Manage StudentsStudent Management Manage Students Student Status Dashboard Student Status** Please select an item from the menu above.

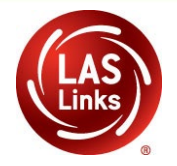

**Step 2:** Select a **District and School,** then select **Find Students.**

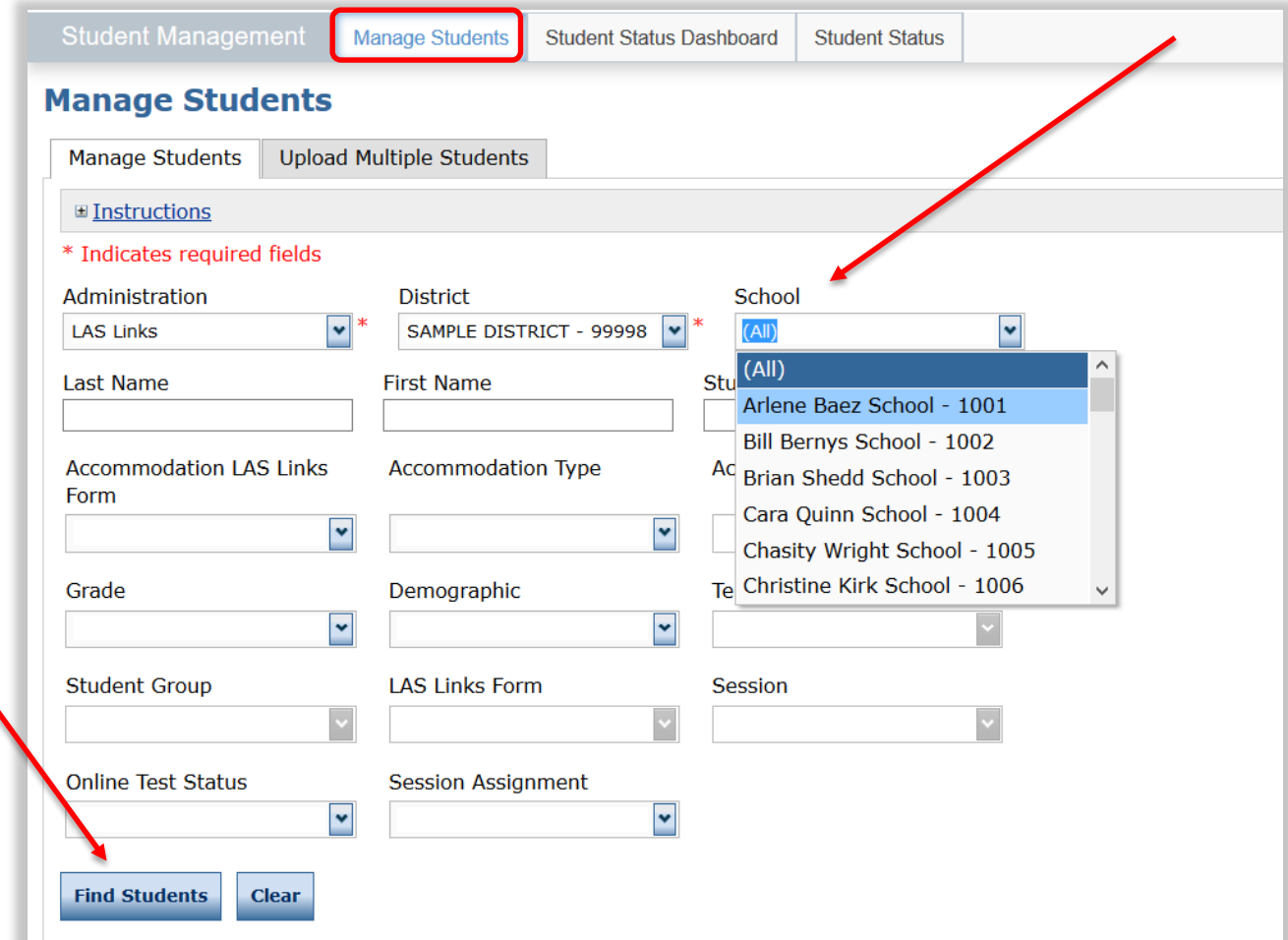

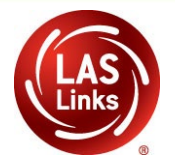

**Step 3: Choose** from the list for whom you must assign or remove accommodations by clicking the **Edit Action button** to the right of the student

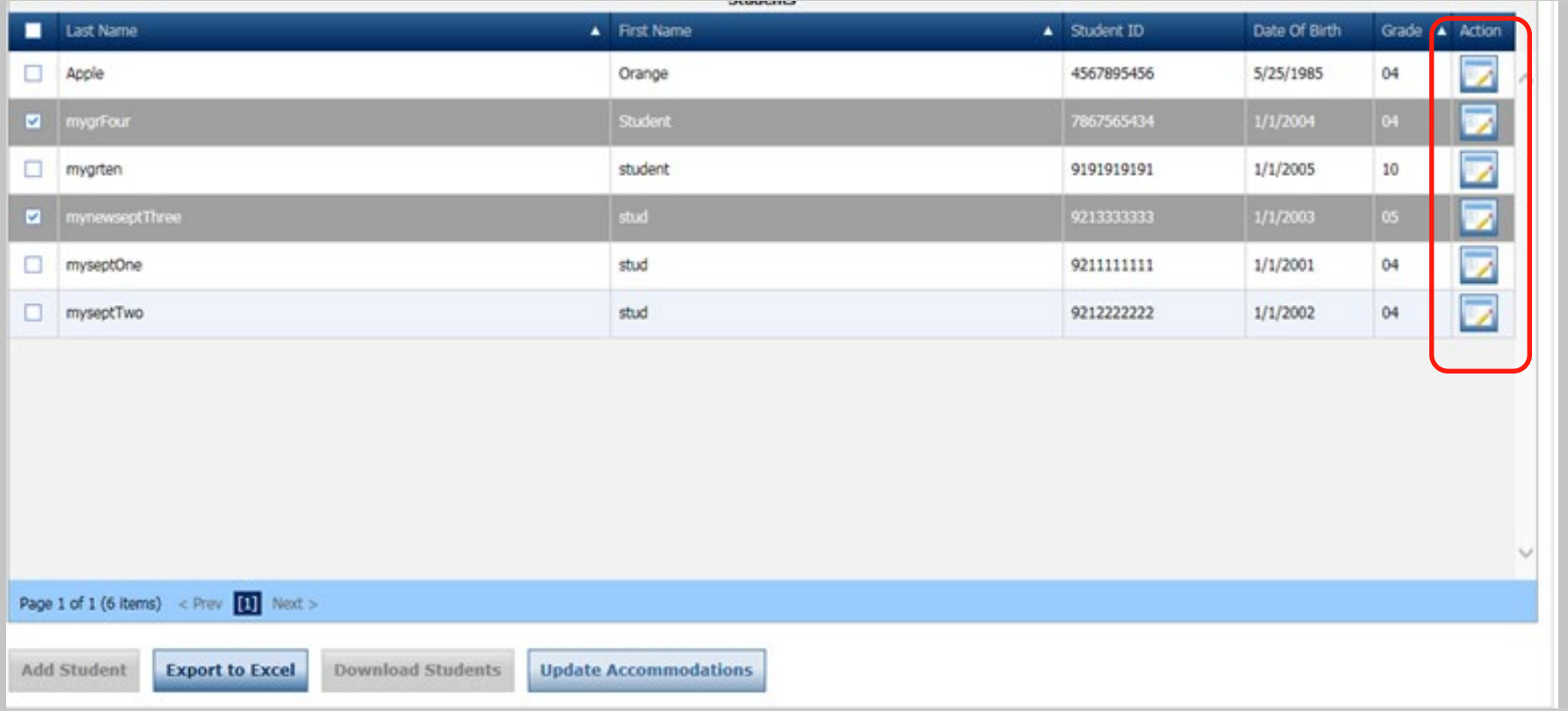

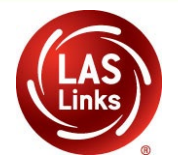

#### **Step 4:** Click on the **Accommodations** tab on the Edit Student screen

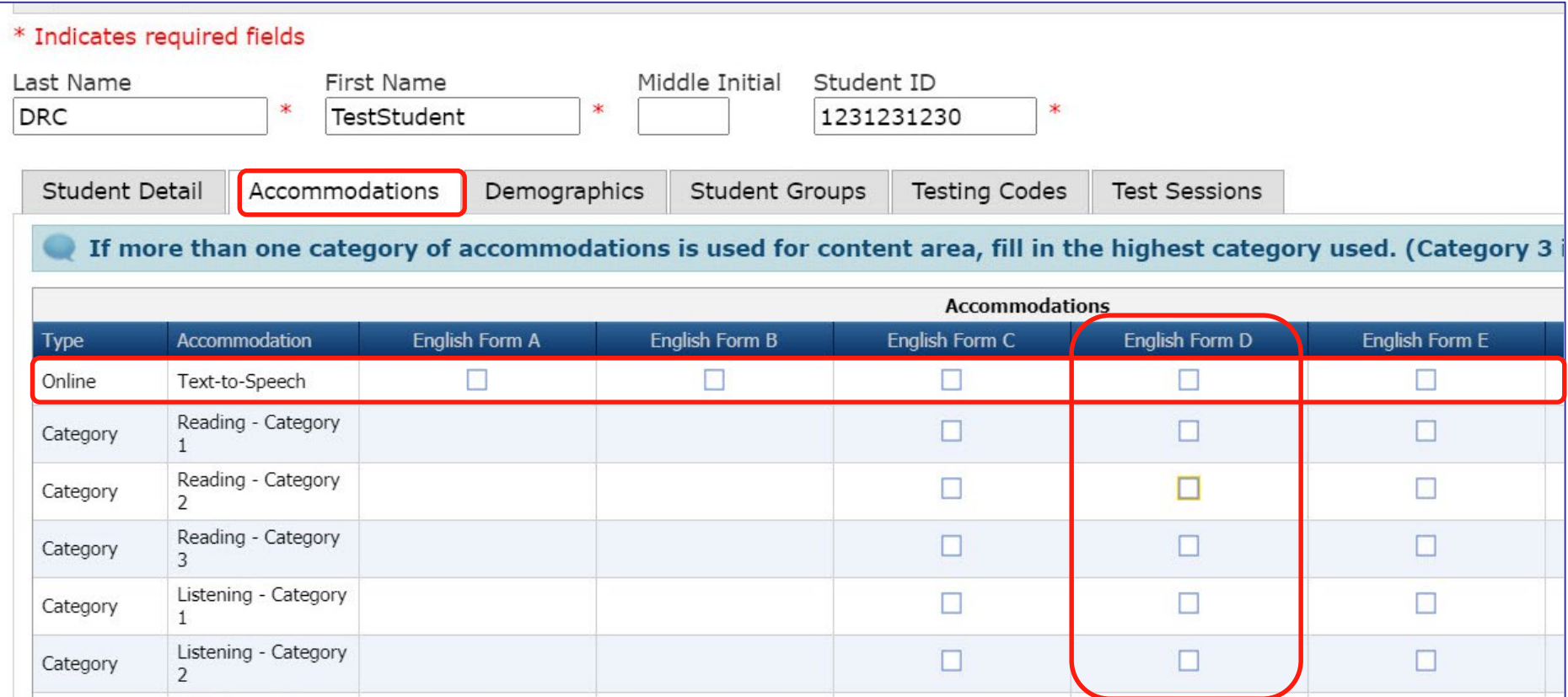

*Enter Accommodations under English Form D*

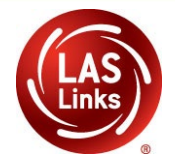

**Step 5:** Scroll down and choose only **Category 3** as applicable for each of the domains for which the accommodation(s) are administered

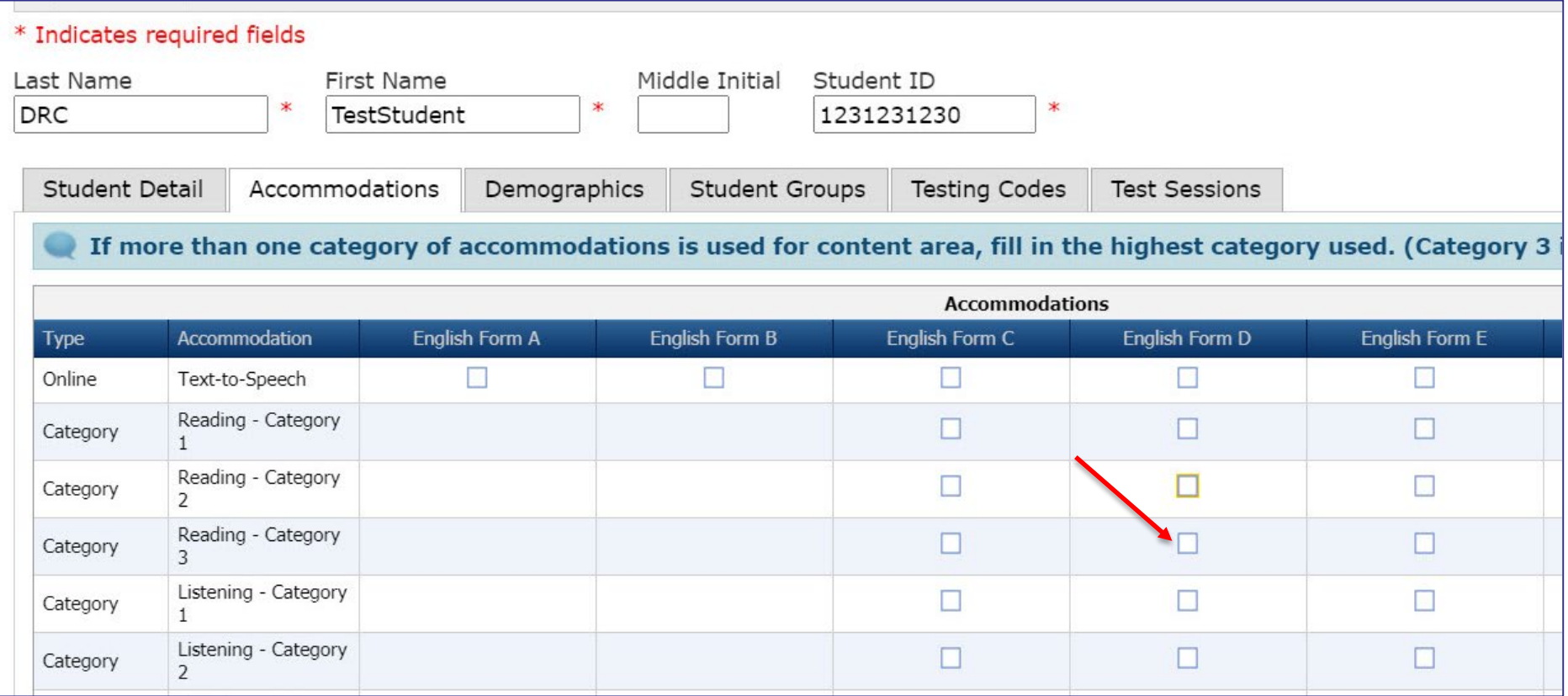

**Step 5: Create list of all students marked with accommodations**

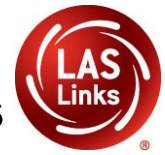

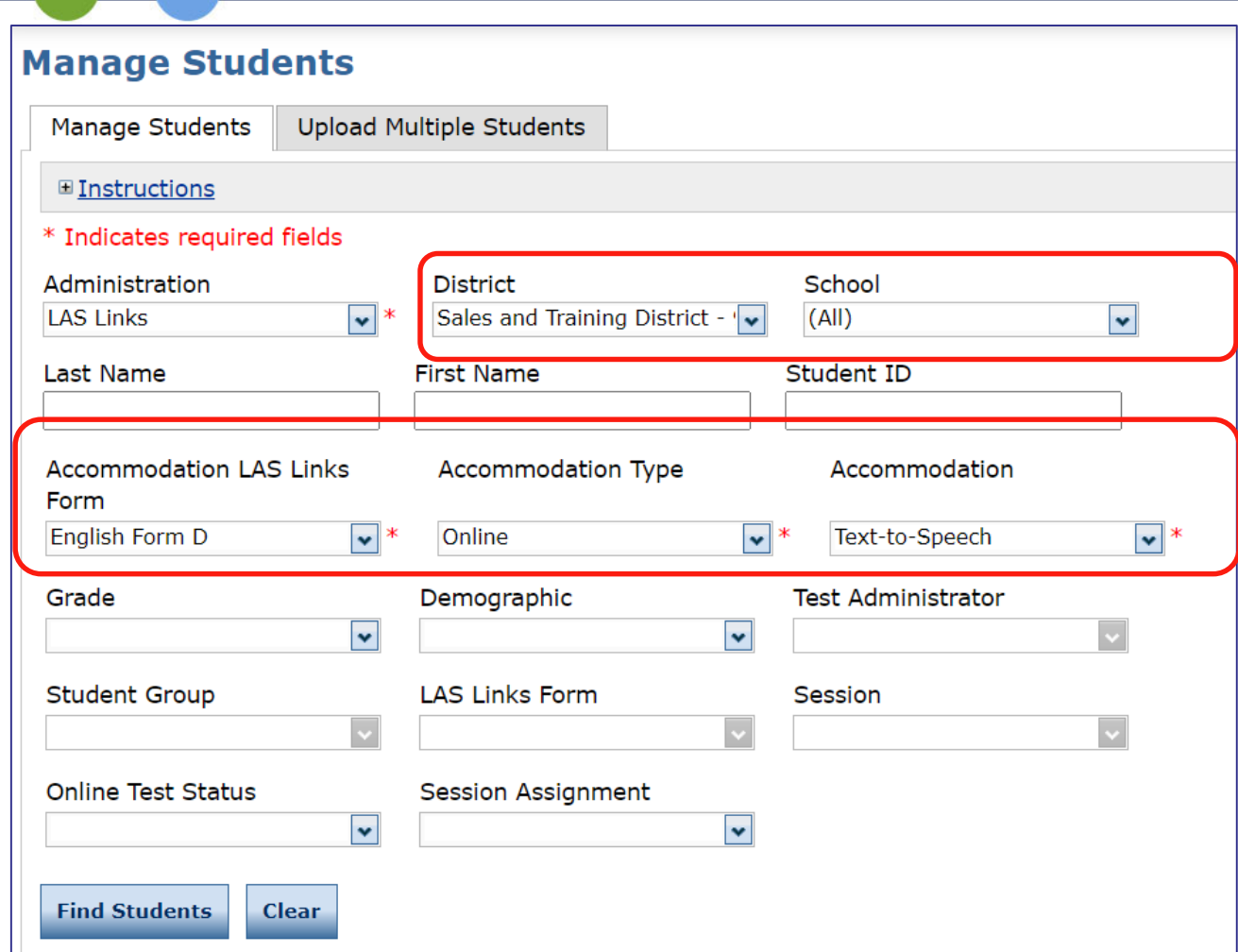

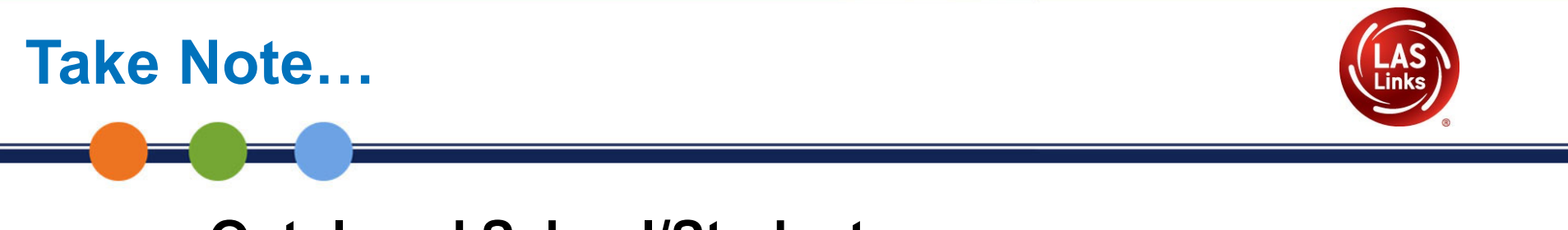

### **Outplaced School/Students**

- Outplaced students have been included in the Student Management System
- CT users will be able to select Outplaced Students to provide accommodations and provide test sessions.
- Districts will see the outplaced students they are responsible for in their student files.

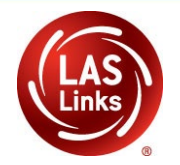

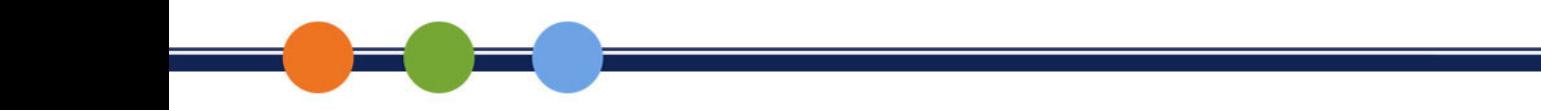

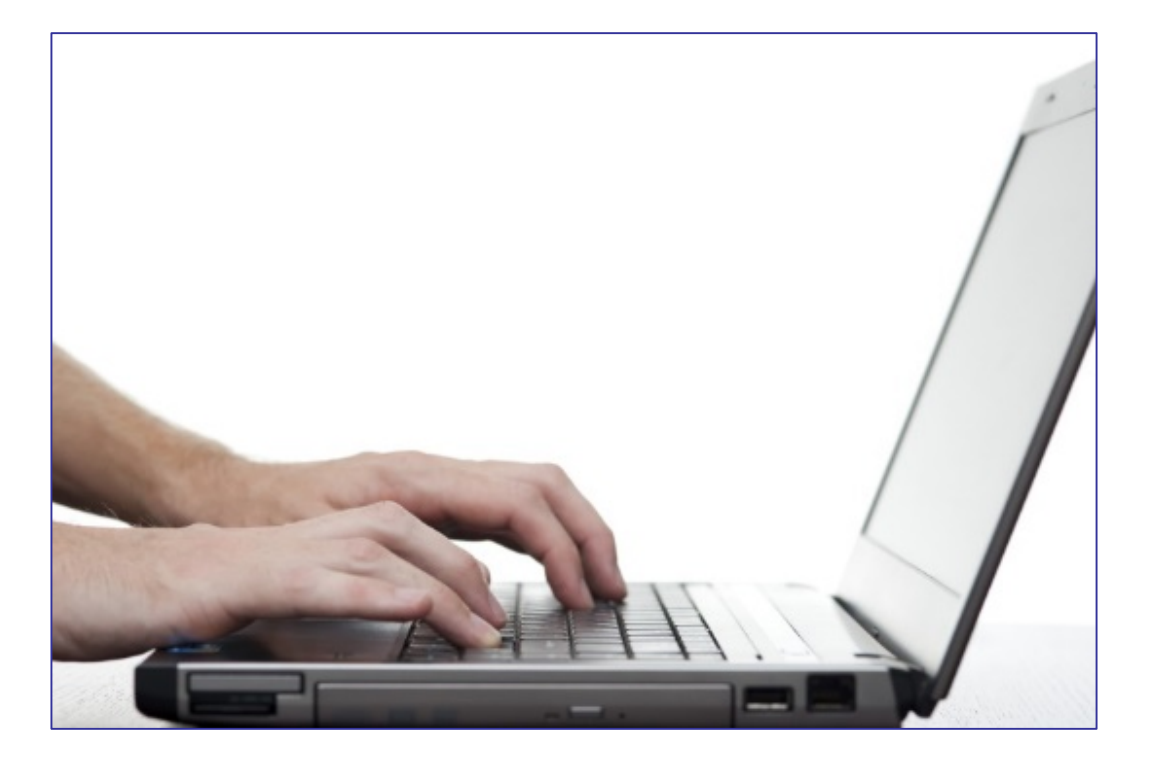

### **DRC INSIGHT PORTAL DEMONSTRATION**

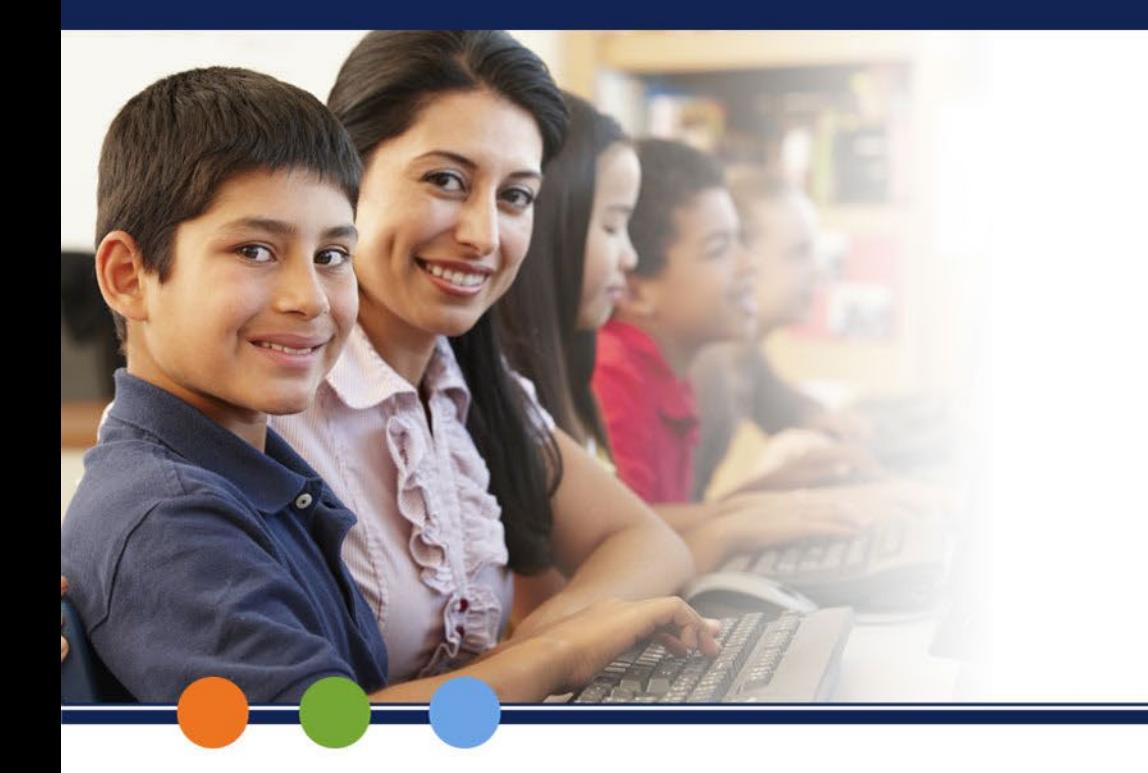

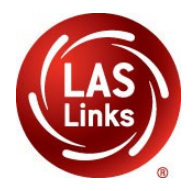

# **Option 2: Recording Accommodations for Multiple Students**

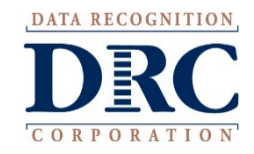

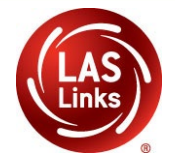

#### **Step 1:** Select a **District and School,** then select **Find Students.**

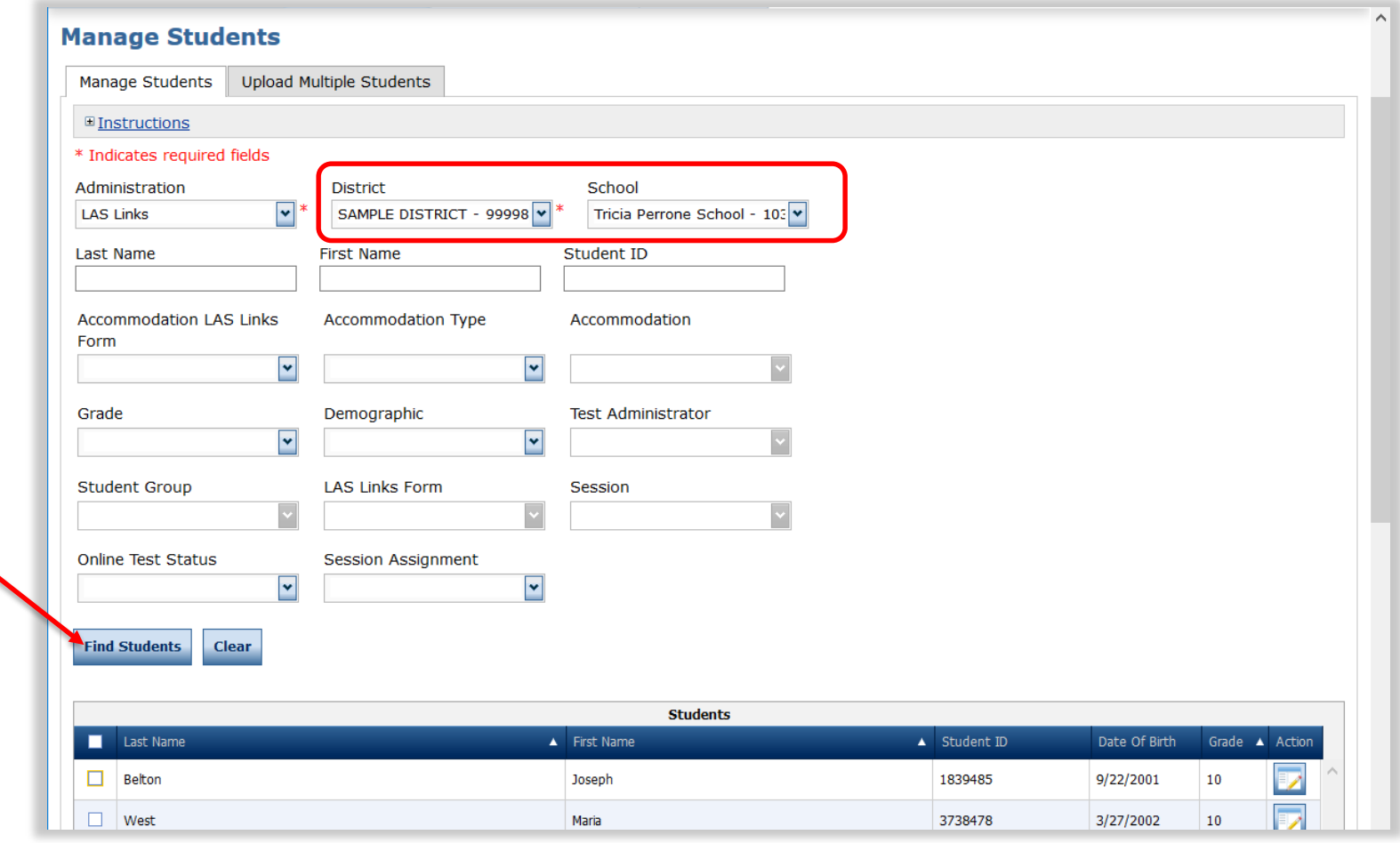

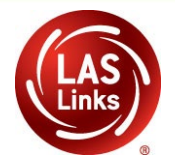

#### **Step 2:** Select **Students – click in box(es)**

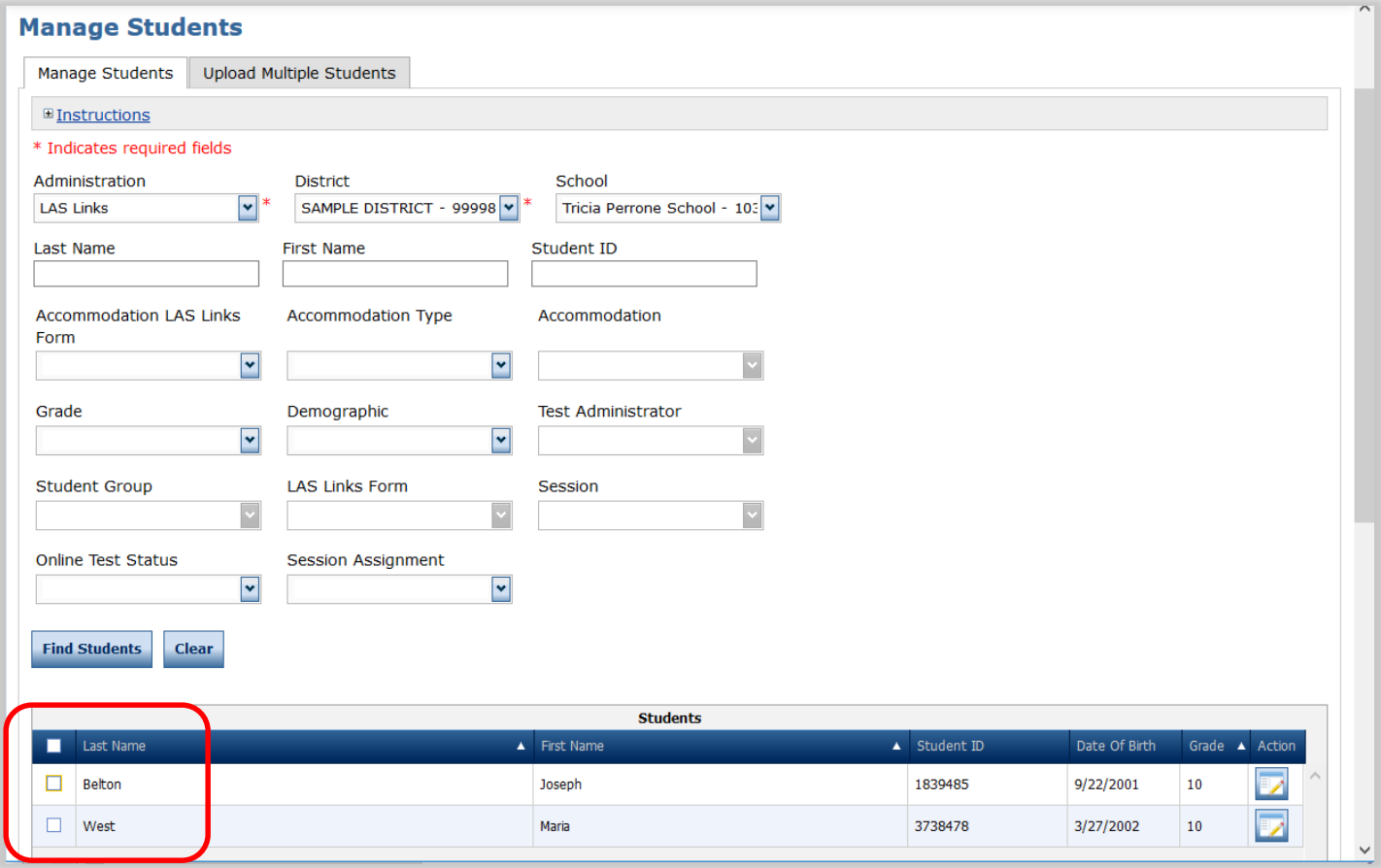

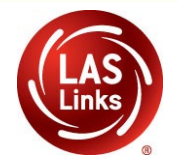

#### **Step 3:** Scroll down, choose **Update Accommodations**

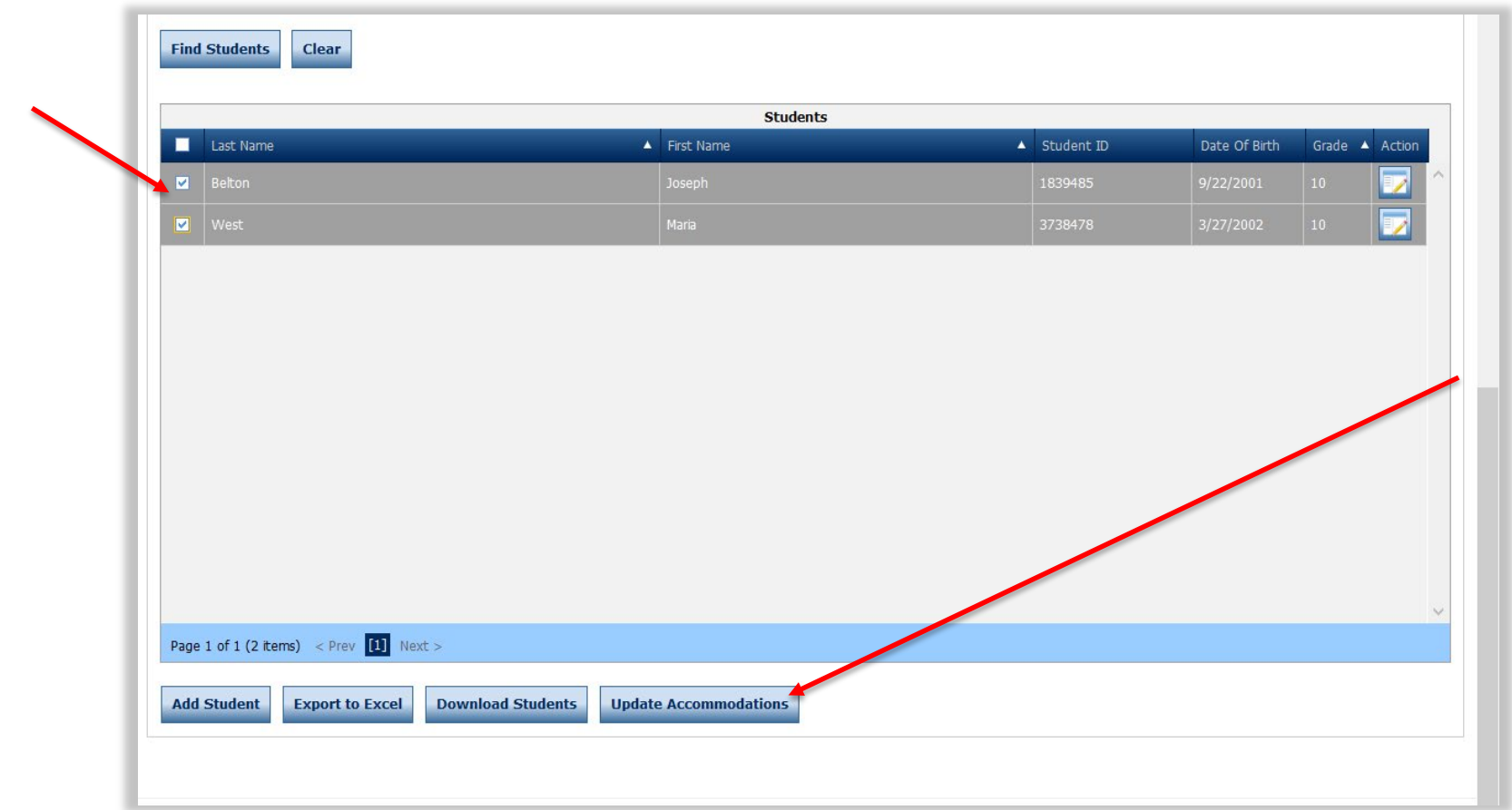

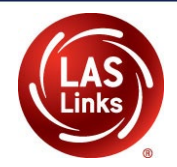

**Update Accommodations for Multiple Students** The Accommodations selected (checked) below can be either Assig Removed from the Students selected on the previous screen. **□ Instructions** Update Mode Assign Accommodations ◯ Remove Accommodations **Accommodations Enalish** Enalish English **English Enalish** Accommodation **Type** Form C Form D Form E Form A Form B Online Text-to-Speech  $\Box$ □  $\Box$ □ □  $\Box$ Reading - Category 1 П п Category Reading - Category 2  $\Box$  $\Box$ Category Reading - Category 3  $\Box$  $\Box'$ Category П Category Listening - Category 1  $\Box$ □ П  $\Box$ Category Listening - Category 2 □ Listening - Category 3 □  $\Box$ Category  $\Box$ П П Speaking - Category 1 Category Speaking - Category 2 П П Category Speaking - Category 3 □ Category **Save Cancel** 

**Step 4:** Check all necessary Category 3 boxes for each domain under English Form D